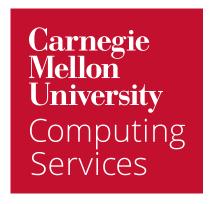

Get Started with

## **Keyboard Shortcuts Comparison**

(Outlook vs. Google Mail and Calendar)

# To enable keyboard shortcuts in Google Mail

- 1. Visit email.cmu.edu and log in with your Andrew userID and password, if prompted.
- 2. Open Duo when prompted and tap **Approve.**
- 3. Click Settings (upper right) > See all settings.
- 4. Under Keyboard shortcuts, click Keyboard shortcuts on.
- 5. Click **Save Changes (bottom).**

**ACTIONS** 

For more information, visit Keyboard shortcuts for Gmail.

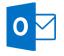

#### Outlook SHORTCUTS

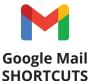

| Compose                                                              | Ctrl + Shift + M                     | С                      |
|----------------------------------------------------------------------|--------------------------------------|------------------------|
| Send                                                                 | Alt + S                              | <b>%</b> /Ctlr + Enter |
| Search mail                                                          | Ctrl + E or F3 (search for item)     | /                      |
| Delete                                                               | Delete                               | #                      |
| Reply                                                                | Alt + H, R, P                        | r                      |
| Reply all                                                            | Alt + H, R, A                        | а                      |
| Forward                                                              | Alt + H, F, W                        | f                      |
| Mark as read                                                         | Ctrl + Q                             | Shift + i              |
| Mark as unread                                                       | Ctrl + U                             | Shift + u              |
| Mark as important                                                    | Insert (Quick flag)                  | + or =                 |
| Snooze<br>(Note: This shortcut isn't available<br>in classic Gmail.) | Alt + H, X (Ignore a message)        | b                      |
| JUMPING                                                              |                                      |                        |
| Go to Inbox                                                          | Ctrl + Shift + i                     | g + i                  |
| Go to Tasks                                                          | Ctrl + E (Find a task or other item) | g + k                  |

### To enable keyboard shortcuts in Google Calendar

- 1. Visit <u>calendar.google.com</u> and log in with your **Andrew userID** and **password, if prompted.**
- 2. Open Duo when prompted and tap **Approve**.
- 3. Click Settings (upper right) > Settings.
- 4. Click Keyboard shortcuts (left).

**ACTIONS** 

- 5. Click the **Enable keyboard shortcuts** checkbox.
- 6. Click the **arrow** (upper left) to apply your changes.

For more information visit <u>Use keyboard shortcuts in Google Calendar</u>.

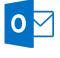

#### Outlook SHORTCUTS

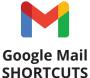

| 7.01.01.0                 | 5.1.G.K.1.GG.1.G                                                                 | 51101110010         |  |
|---------------------------|----------------------------------------------------------------------------------|---------------------|--|
| Delete                    | Delete                                                                           | Backspace or Delete |  |
| Compose                   | Ctrl + Shift + M                                                                 | c (Create event)    |  |
| Print                     | Alt + F; P, P (from open window)                                                 | Ctrl + P            |  |
| MOVE AROUND THE CALENDAR  |                                                                                  |                     |  |
| Refresh your calendar     | Send/Receive All Folders (F9)                                                    | r                   |  |
| Move to the current day   | Alt + H, O, D                                                                    | t                   |  |
| CHANGE YOUR CALENDAR VIEW |                                                                                  |                     |  |
| Day view                  | Alt + H + R or Ctrl + Alt + 1                                                    | 1 or d              |  |
| Week view                 | Alt + - (minus sign)                                                             | 2 or w              |  |
| Month view                | Alt + = (equals sign)                                                            | 3 or m              |  |
| CHANGE YOUR CALENDAR VIEW |                                                                                  |                     |  |
| Create a new event        | Ctrl + Shift + A (appointment)<br>Ctrl + Shift + Q (create a<br>meeting request) | С                   |  |
| Go to Inbox               | Ctrl + D                                                                         | Backspace or Delete |  |
| Go to Tasks               | Ctrl + Z                                                                         | Ctrl + z or z       |  |